### **7 MANUEL D'UTILISATION POUR DP C080.CB**

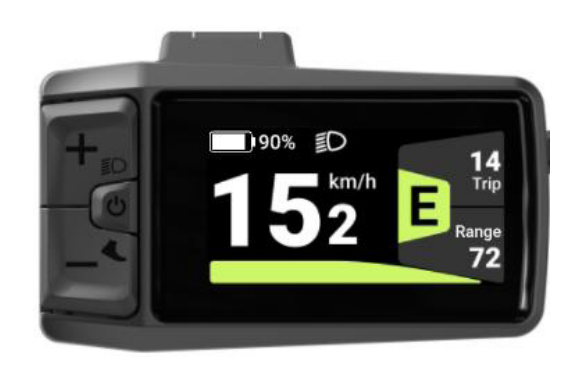

### **CONTENU**

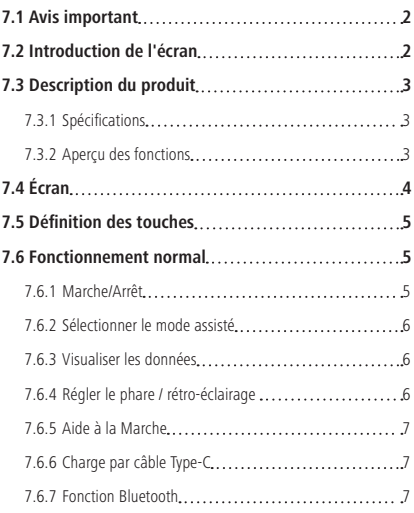

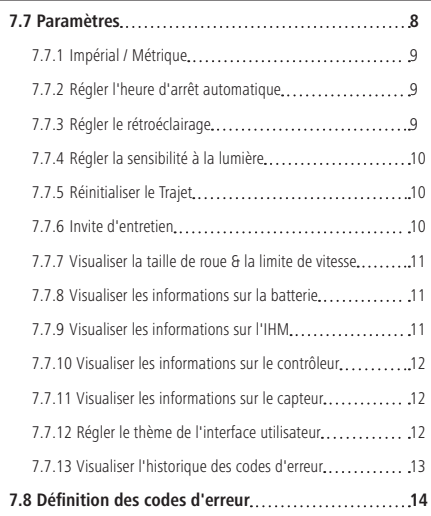

## **7.1 AVIS IMPORTANT**

- Si les informations d'erreur sur l'écran ne peuvent être corrigées selon les instructions, contacter le concessionnaire.
- Le produit est conçu pour être étanche. Il est fortement recommandé d'éviter d'immerger l'écran sous l'eau.
- Ne pas nettoyer l'écran avec un jet de vapeur, un nettoyeur haute pression ou un tuyau d'eau.
- Utiliser ce produit avec précaution.
- Ne pas utiliser de diluants ou d'autres solvants pour nettoyer l'écran. Ces substances peuvent endommager les surfaces.
- La garantie ne couvre pas les dommages dus à l'usure, de l'utilisation normale et du vieillissement.
- Tout changement ou modification non expressément approuvé par la partie responsable de la conformité peut invalider le droit de l'utilisateur d'utiliser l'équipement.
- Cet appareil est conforme à la partie 15 des Règles de la FCC. L'utilisation est soumise aux deux conditions suivantes : (1) Cet appareil ne doit pas causer d'interférences nuisibles, et (2) cet appareil doit accepter toute interférence reçue, y compris les interférences pouvant causer un fonctionnement indésirable.

forme aux limites d'un appareil numérique de classe B, conformément à la Partie 15 des Règles de la FCC. Ces limites sont conçues pour fournir une protection raisonnable contre les interférences nuisibles dans une installation résidentielle. Cet équipement génère, utilise et peut émettre de l'énergie radiofréquence et, s'il n'est pas installé ou utilisé conformément aux instructions, peut causer des interférences nuisibles aux communications radio. Cependant, il n'y a aucune garantie que les interférences ne se produiront pas dans une installation particulière. Si cet équipement provoque des interférences nuisibles à la réception de la radio ou de la télévision, ce qui peut être déterminé en éteignant et en allumant l'équipement, l'utilisateur est encouragé à essayer de corriger les interférences par l'une des mesures suivantes : (1) Réorienter ou déplacer l'antenne de réception. (2) Augmenter la distance entre l'équipement et le récepteur. (3) Connecter l'équipement à une prise sur un circuit différent de celui auquel le récepteur est connecté. (4) Consulter le revendeur ou un technicien radio/TV expérimenté pour obtenir de l'aide.

• Cet équipement a été testé et déclaré con-

### **7.2 INTRODUCTION DE L'ÉCRAN**

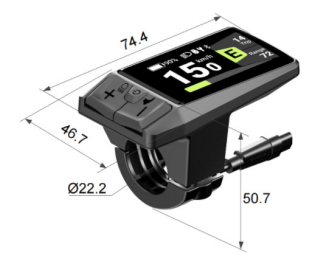

- Modèle : DP C080.CB
- Le boîtier est en PC/ABS et l'écran LCD est en verre aluminosilicaté.

• Le marquage de l'étiquette est le suivant :

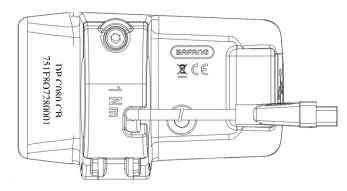

## **7.3 DESCRIPTION DU PRODUIT**

#### **7.3.1 Spécifications**

- Écran LCD
- Alimentation électrique : 36/48/52 Vcc
- Température de fonctionnement : -20 °C à 45 °C
- Température de stockage : -20 °C à 60 °C
- Étanchéité : IPX7
- Humidité de stockage : 30 % 70 % HR

#### **7.3.2 Aperçu des fonctions**

- Protocole de communication CAN ; opération facile et conviviale avec trois touches.
- Indication de la vitesse : y compris la vitesse en temps réel, la vitesse maximale « MAX » et la vitesse moyenne « MOY ».
- Commutation km/mile
- Indication de la puissance intelligente : Fournit des alertes de pourcentage de batterie stable grâce à des algorithmes optimisés.
- Contrôle automatique du phare à détection de lumière
- Réglage de la luminosité du rétroéclairage sur 4 niveaux
- Contrôle des vitesses : 6 modes au total
- Indication du kilométrage : Le kilométrage maximal peut être affiché jusqu'à 99999. Le kilométrage individuel peut être affiché par TRAJET ; le kilométrage cumulé peut être affiché par ODO.
- Indication intelligente : le kilométrage restant peut être affiché par RANG, l'énergie consommée peut être affichée par CAL (calories).
- Indication du code d'erreur.
- Aide à la marche.
- Charge par câble Type-C
- Invite d'entretien.
- Bluetooth.
- 6 langues : Anglais, allemand, néerlandais, français, italien, tchèque.

**BAFANG** BF-UM-C-DP C080.CB-FR avril 2024 3

# **7.4 ÉCRAN**

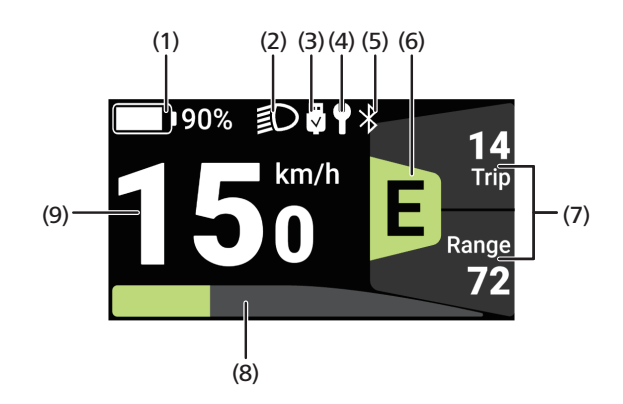

Capacité de la batterie

- Phare
- Charge
- Entretien
- Bluetooth
- Mode assisté
- Indication multifonction
- Watt
- Vitesse en temps réel

# **7.5 DÉFINITION DES TOUCHES**

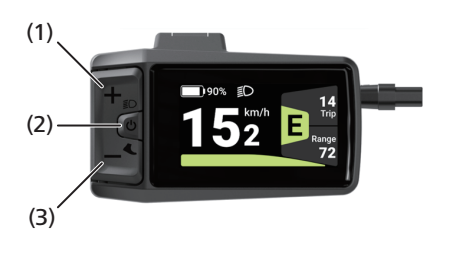

- 1 « + » /Touche de phare **2** « » Touche de puissance
- **3** « » /Touche d'assistance à la marche

## **7.6 FONCTIONNEMENT NORMAL**

#### **7.6.1 Marche/Arrêt**

Mise sous tension : Appuyez sur «  $\Phi$  » et maintenez-la enfoncée ( $\geq 2$  s) lorsque l'IHM est éteinte. Mise hors tension : Appuyez sur «  $\Phi$  » et maintenez-la enfoncée ( $\geq$  2 s) lorsque l'IHM est allumée pour éteindre l'IHM.

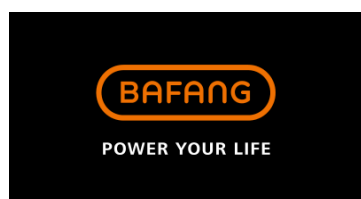

#### **7.6.2 Sélectionner le mode assisté**

Appuyez sur « + » ou « - » pour commuter le mode assisté et changer la puissance du moteur. La vitesse la plus basse est E et la vitesse la plus élevée est B (sélectionnable par l'utilisateur). Le mode par défaut est E ; 0 signifie que le vélo électrique est en position neutre.

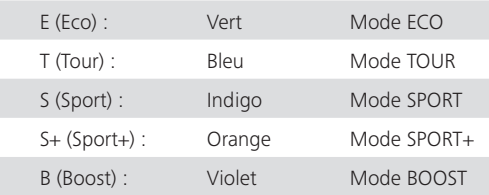

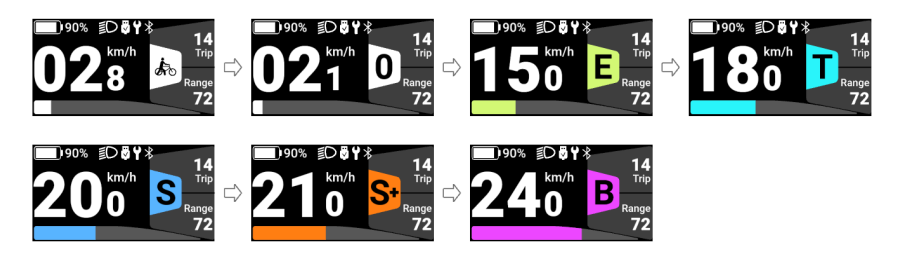

#### **7.6.3 Visualiser les données**

Dans l'interface principale, appuyez sur «  $\Phi$  » pour accéder à l'interface. Appuyez sur «  $\Phi$  » pour basculer l'affichage des données.

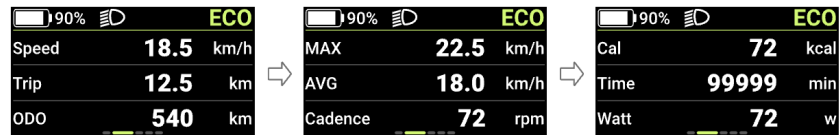

#### **7.6.4 Régler le phare / rétro-éclairage**

Appuyez sur « » et maintenez-la enfoncée (≥ 2 s) pour allumer le phare. La luminosité du rétroéclairage de l'IHM diminuera et l'icône de lumière apparaîtra. Appuyez à nouveau sur « + » et maintenez-la enfoncée pour éteindre le phare. La luminosité du rétroéclairage de l'IHM augmentera et l'icône de lumière disparaîtra.

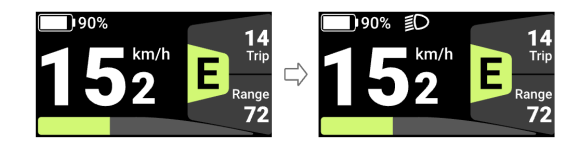

#### **7.6.5 Aide à la Marche**

Lorsque le système n'est pas en fonctionnement, appuyez sur « – » pour passer à 0, puis appuyez à nouveau sur «  $-$  ». Le symbole «  $\clubsuit$  » apparaîtra et sera normalement allumé.

Appuyez sur « – » et maintenez-la enfoncée. Le symbole «  $\sum_{n=1}^{\infty}$  » clignotera (fréquence de 500 ms) et le vélo électrique passera en mode d'assistance à la marche (si aucun signal de vitesse n'est détecté, l'IHM affichera une vitesse de 2,5 km/h).

Relâchez la « – » pour quitter le mode d'assistance à la marche. Le symbole «  $\frac{1}{\sqrt{2}}$  » cessera de clignoter et sera normalement allumé. Si aucune opération n'est effectuée dans les 5 s, le mode passera automatiquement à 0.

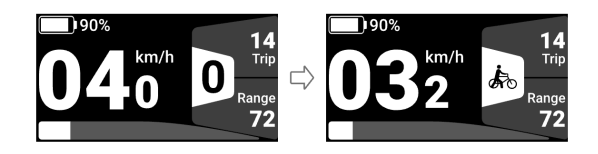

#### **7.6.6 Charge par câble Type-C**

Pour charger l'IHM, connectez le câble Type-C à l'IHM. Si l'IHM est éteinte, connectez le câble Type-C à l'IHM et mettez l'IHM sous tension. La tension de charge maximale est de 5 V ; le courant de charge maximal est de 500 mA.

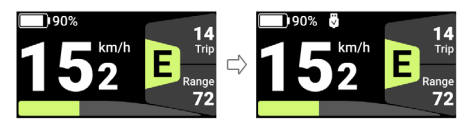

#### **7.6.7 Fonction Bluetooth**

L'IHM peut être connectée à l'application Bafang Go via Bluetooth.

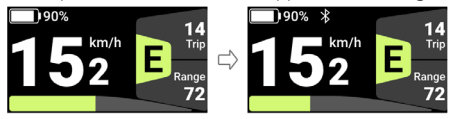

Numérisez le code QR dans la figure ci-dessous pour installer l'application.

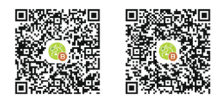

(BAFANG GO pour AndroidTM et IOSTM)

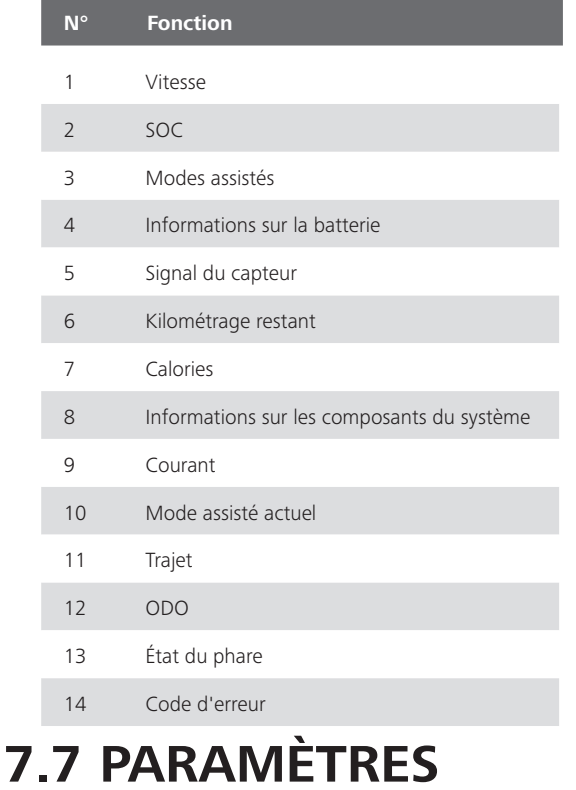

Les données qui peuvent être envoyées à l'application sont les suivantes :

#### Appuyez simultanément sur « » et « » et maintenez-les enfoncées pour entrer dans « Paramètres ». Appuyez sur « + » ou « - » pour sélectionner « Réglage de l'IHM », « Informations », « Thèmes », « Langue » ou « QUITTER », puis appuyez sur «  $\Phi$  » pour y accéder.

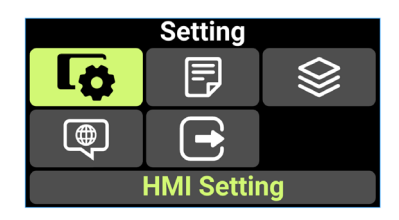

#### **7.7.1 Impérial / Métrique**

Entrez dans « Paramètres », appuyez sur « + » ou «  $\rightarrow$  » pour sélectionner « Unité ». Appuyez sur «  $\Phi$  » pour accéder à l'interface de réglage, appuyez sur « + » ou « - » pour sélectionner « Métrique » / « Impérial », et appuyez sur «  $\Phi$  » pour enregistrer et revenir à « Unité ». Pour enregistrer et revenir à l'interface principale, appuyez simultanément sur « » et « » et maintenez-les enfoncées, ou appuyez sur « RETOUR » → « QUITTER ».

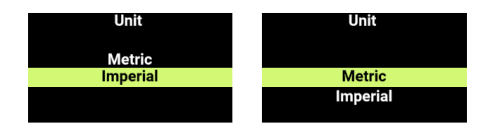

#### **7.7.2 Régler l'heure d'arrêt automatique**

Entrez dans « Paramètres », appuyez sur « + » ou « - » pour sélectionner « Arrêt automatique ». Appuyez sur «  $\Phi$  » pour accéder à l'interface de réglage, appuyez sur « + » ou « - » pour sélectionner « OFF » / « 1 Min » / « 2 Min » / « 3 Min » / « 4 Min » / « 5 Min » / « 6 Min » / « 7 Min » / « 8 Min » / « 9 Min » / « 10 Min », et appuyez sur le «  $\Phi$  » pour enregistrer et revenir à « Arrêt automatique ». Pour enregistrer et revenir à l'interface principale, appuyez simultanément sur « + » et « - » et maintenez-les enfoncées, ou appuyez sur « RETOUR » → « OUITTER ». OFF signifie que la fonction d'arrêt automatique est annulée.

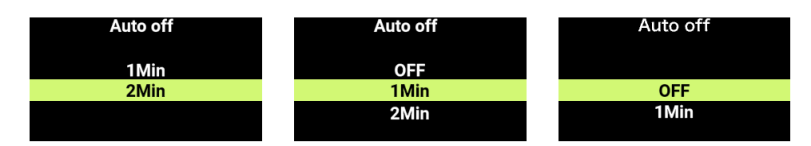

#### **7.7.3 Régler le rétroéclairage**

Entrez dans « Paramètres », appuyez sur « » ou « » pour sélectionner « Luminosité ». Appuyez sur «  $\Phi$  » pour accéder à l'interface de réglage, appuyez sur « + » ou « – » pour sélectionner « 100 % »/ « 75 % »/ « 50 % » / « 25 % », et appuyez sur «  $\Phi$  » pour enregistrer et revenir à « Luminosité ». Pour enregistrer et revenir à l'interface principale, appuyez simultanément sur « + » et « - » et maintenezles enfoncées, ou appuyez sur « RETOUR » → « QUITTER ».

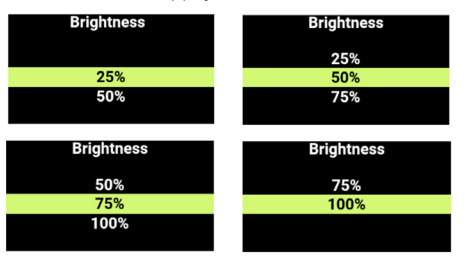

#### **7.7.4 Régler la sensibilité à la lumière**

Entrez dans « Paramètres », appuyez sur « + » ou « - » pour sélectionner « Sensibilité AL ». Appuyez sur «  $\Phi$ » pour accéder à l'interface de réglage, appuyez sur «  $+\,$ » ou «  $-\,$ » pour régler la sensibilité à la lumière, « OFF » / « 1 » / « 2 » / « 3 » / « 4 » / « 5 ». OFF signifie que la fonction est désactivée. Les chiffres 1 à 5 correspondent à différents niveaux de sensibilité à la lumière, de faible à forte. Appuyez sur «  $\Phi$  » pour enregistrer et revenir à « Sensibilité AL ». Pour enregistrer et revenir à l'interface principale, appuyez simultanément sur « + » et « - » et maintenez-les enfoncées, ou appuyez sur « RETOUR » + « QUITTER ».

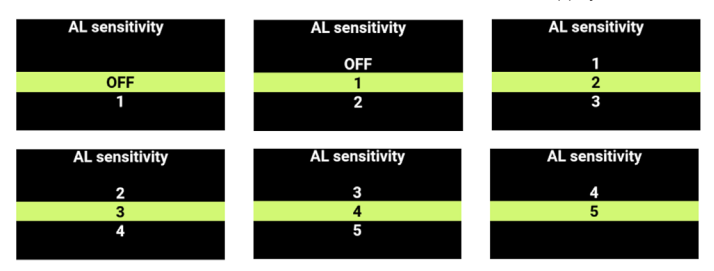

#### **7.7.5 Réinitialiser le Trajet**

Entrez dans « Paramètres », appuyez sur « + » ou « - » pour sélectionner « Réinitialisation du traiet ». Appuyez sur « Bouton de puissance » pour accéder au réglage, appuyez sur « + » ou « - » pour sélectionner « NON » / « OUI » (« OUI » pour effacer, « NON » pour ne pas effacer), et appuyez sur le bouton de puissance pour enregistrer et revenir à « Réinitialisation du trajet ». Pour enregistrer et revenir à l'interface principale, appuyez simultanément sur « + » et « - » et maintenez-les enfoncées, ou appuyez sur « RETOUR » → « QUITTER ».

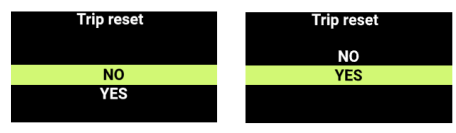

#### **7.7.6 Invite d'entretien**

Entrez dans « Paramètres », appuyez sur «  $+$  » ou «  $-$  » pour sélectionner « Service ». Appuyez sur «  $\Phi$ » pour accéder à l'interface de réglage, appuyez sur « » ou « » pour sélectionner « OFF » / « ON » (« OFF » pour désactiver la fonction ; « ON » pour activer la fonction). Appuyez sur «  $\Phi$  » pour enregistrer et revenir à « Service ». Pour enregistrer et revenir à l'interface principale, appuyez simultanément sur «  $+$  » et «  $-$  » et maintenez-les enfoncées, ou appuyez sur « RETOUR »  $\rightarrow$  « QUITTER ». (Remarque : La fonction d'invite d'entretien est désactivée par défaut. Lorsqu'elle est activée et que l'ODO du vélo électrique dépasse 5 000 km, «  $\mathbf{\hat{Y}}$  » apparaîtra sur l'IHM.)

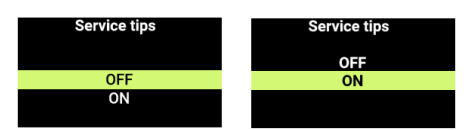

#### **7.7.7 Visualiser la taille de roue & la limite de vitesse**

Entrez dans « Informations », sélectionnez « Infos contrôleur » et appuyez sur «  $\Phi$  » pour y accéder. Sélectionnez l'icône «  $\rightarrow$  » et appuyez sur «  $\Phi$  » pour y accéder et visualiser les informations « Taille de roue » et « Limite de vitesse ». Pour enregistrer et revenir à l'interface principale, appuyez simultanément sur «  $+$  » et «  $-$  » et maintenez-les enfoncées, ou appuyez sur « RETOUR »  $\rightarrow$  « OUITTER ».

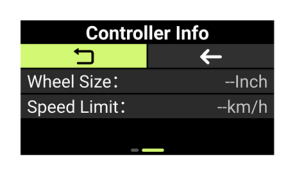

#### **7.7.8 Visualiser les informations sur la batterie**

Entrez dans « Informations », appuyez sur « » ou « » pour sélectionner « Infos batterie ». Appuyez sur «  $\Phi$  » pour y accéder. Appuyez sur «  $\Phi$  » pour visualiser les informations sur la batterie. Sélectionnez «  $\Box$  » et appuyez sur «  $\Diamond$  » pour revenir à « Informations sur la batterie ». Pour enregistrer et revenir à l'interface principale, appuyez simultanément sur «  $+$  » et «  $-$  » et maintenezles enfoncées, ou appuyez sur « RETOUR » → « QUITTER ».

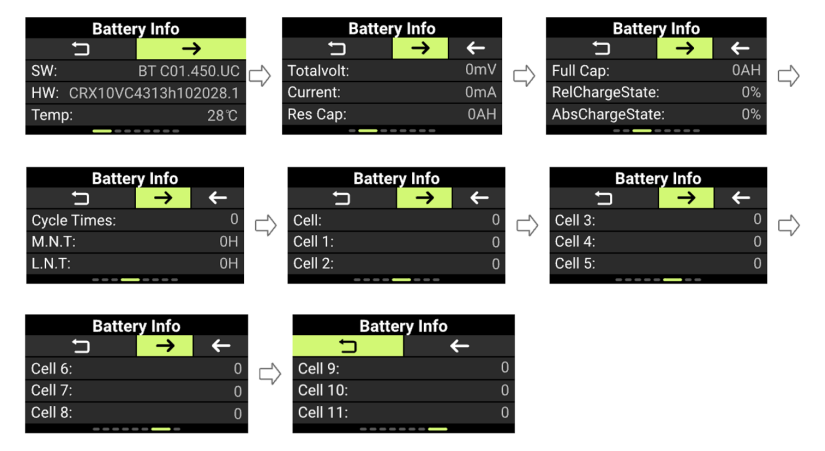

#### **7.7.9 Visualiser les informations sur l'IHM**

Entrez les « Informations », appuyez sur « + » ou « - » pour sélectionner « Infos IHM ». Appuyez sur «  $\bigcirc$  » pour y accéder. La séquence est « SW :  $\rightarrow$  HW : » . Appuyez sur «  $\bigcirc$  » pour revenir à « Infos IHM ». Pour revenir à l'interface principale, appuyez simultanément sur « + » et « - » et maintenez-les enfoncées, ou appuyez sur « RETOUR » → « QUITTER ».

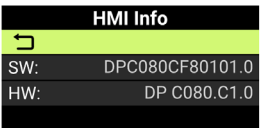

#### **7.7.10 Visualiser les informations sur le contrôleur**

Entrez dans « Informations », appuyez sur « » ou « » pour sélectionner « Infos contrôleur ». Appuyez sur «  $\Phi$  » pour y accéder et appuyez sur « + ». La séquence est « SW :  $\rightarrow$  HW : » . Appuyez sur «  $\Phi$  » pour revenir à « Infos contrôleur ». Pour revenir à l'interface principale, appuyez simultanément sur «  $+$  » et «  $-$  » et maintenez-les enfoncées, ou appuyez sur « RETOUR »  $\rightarrow$  « OUITTER ».

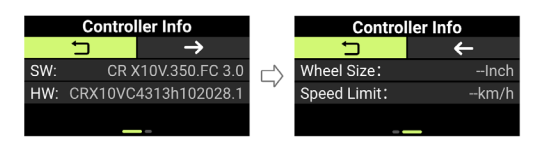

#### **7.7.11 Visualiser les informations sur le capteur**

Entrez dans « Informations », appuyez sur « + » ou « - » pour sélectionner « Infos capteur ». Appuyez sur «  $\Phi$  » pour y accéder. La séquence est « SW :  $\rightarrow$  HW : » . Appuyez sur «  $\Phi$  » pour revenir à « Infos capteur ». Pour revenir à l'interface principale, appuyez simultanément sur «  $+$  » et «  $-$  » et maintenez-les enfoncées, ou appuyez sur « RETOUR » → « QUITTER ».

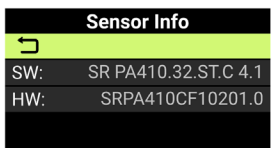

#### **7.7.12 Régler le thème de l'interface utilisateur**

Entrez dans « Paramètres », appuyez sur « + » ou « - » pour sélectionner « Thèmes ». Appuyez sur «  $\Phi$ » pour y accéder. Appuyez sur « + » ou « - » pour sélectionner le thème d'interface utilisateur souhaité. Appuyez sur «  $\Phi$  » pour enregistrer. L'IHM sera réinitialisée et redémarrée. Si vous ne souhaitez pas modifier le thème, appuyez simultanément sur «  $+$  » et «  $-$  » et maintenez-les enfoncées pour revenir à l'interface principale.

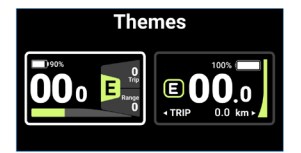

#### **7.7.13 Visualiser l'historique des codes d'erreur**

Entrez dans « Informations », appuyez sur «  $+$  » ou «  $-$  » pour sélectionner « Code d'erreur ». Appuyez sur «  $\Phi$  » pour y accéder et appuyez sur «  $+$  » pour visualiser les 10 derniers messages d'erreur, « E-Code1 » à « E-Code10 ». Appuyez sur «  $\Phi$  » pour revenir à « Informations », ou appuyez simultanément sur « + » et « - » et maintenez-les enfoncées pour revenir à l'interface principale.

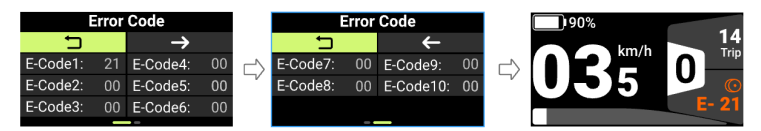

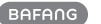

## **7.8 DÉFINITION DES CODES D'ERREUR**

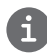

L'IHM peut afficher les défauts du VAE. Lorsqu'une erreur est détectée, l'un des codes d'erreur suivants sera également indiqué.

Remarque : Lire attentivement la description du code d'erreur. Lorsque le code d'erreur apparaît, redémarrer d'abord le système. Si le problème n'est pas résolu, contacter le revendeur ou le personnel technique.

**Voir l'Appendice B pour la liste détaillée des codes d'erreur.**